**TIN**

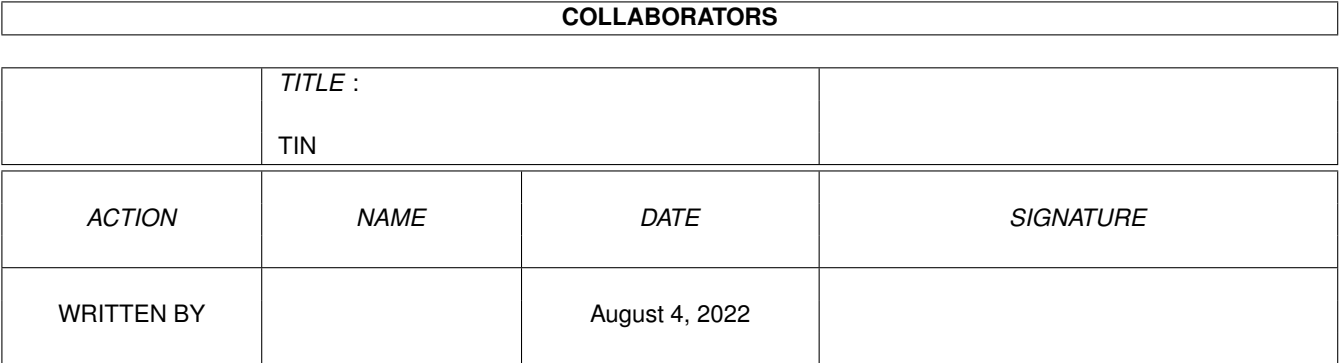

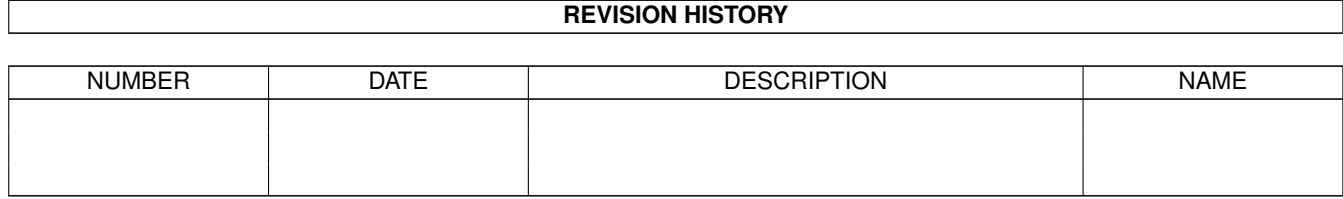

#### TIN iii

# **Contents**

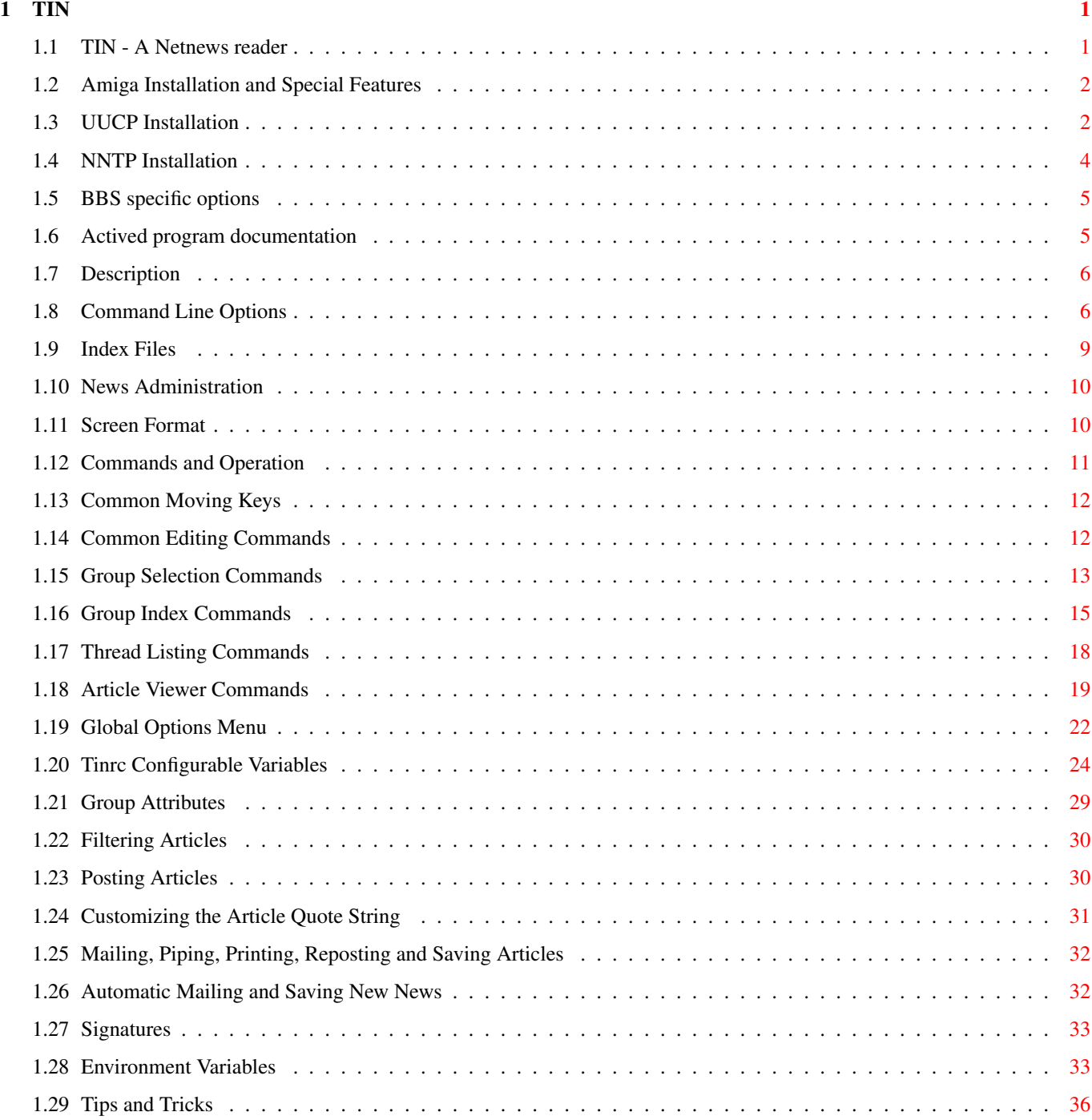

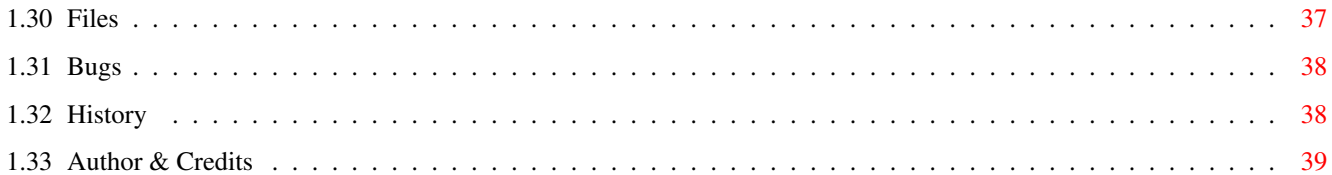

## <span id="page-4-0"></span>**Chapter 1**

**TIN**

## <span id="page-4-1"></span>**1.1 TIN - A Netnews reader**

tin, rtin, tind - A Netnews reader SYNOPSIS tin/rtin/tind [ options ] [newsgroups] Amiga installation Description Index Files News Administration Screen Format Commands Global Options Menu Tinrc Configurable Variables Environment Variables Special Files Signatures Customizing the Quote String Group Attributes Automatic Mailing and Saving New News Tips and Tricks

Bugs

History

Credits

## <span id="page-5-0"></span>**1.2 Amiga Installation and Special Features**

This manual page has been converted to Amigaguide from the  $\leftrightarrow$ original Unix manual page written by Iain Lea. It still has some references to things which are only true under Unix, but I hope most of it will still be helpful. This manual is also a little out-of-date in sections, so don't assume that just because it is in the manual it should work that way.

This is also my first attempt at writing amigaguide documents. If anyone has any objections to the style I have used, feel free to change it and send me an updated version.

Unless enough people have objections to the new amigaguide manual, I will stop including all the different readme files in the TIN archive, and only distribute this file.

- Mark Tomlinson (mark@garden.equinox.gen.nz)

> UUCP installation Remote NNTP installation BBS specific options Actived program

## <span id="page-5-1"></span>**1.3 UUCP Installation**

```
Tin has been designed to work with DUUCP 1.16 and later. \leftrightarrowSpecifically, TIN
requires the following:
```
1) The files uulib:active, uulib:newsdescrip (optional), uulib:active.times (optional). The active and active.times files are standard if you're using cnews, and are created for DUUCP with the

> actived program.

2) The assignment UUNEWS: to your news tree. The news must be stored in

hierarchical format, so you must use DUUCP 1.16 or higher for this.

3) The following environment variables (either global or local). NODENAME, USERNAME, REALNAME, HOME, EDITOR.

TIN has been made to work with Dillon's Sendmail & Postnews programs. These take different arguments from standard UNIX mail and news programs. With release 1.1 PL 9 of TIN two further environment variables can been defined:

TIN\_POST (default "uucp:c/postnews %s") and TIN\_MAIL (default "uucp:c/sendmail").

If you set these variables, you can configure TIN for any other news/mail system. The %s in TIN\_POST gets replaced with a filename containing the news article. TIN\_MAIL's command line is configurable in your tinrc file.

The editor you use with TIN should not return until you quit editing that file, so if you are using CED or TTX (or probably some others too) you will need to also add in the appropriate options in the environment variable EDITOR (see script file below) which will force your editor to wait until you've quit the editor. Unless you have an editor which understands the argument +7 to mean "start editing at line 7", you should set "Editor Offset" in the configuration menu (type shift-M) to OFF. An example startup script is given here.

```
----------------------------------
```
.key opt1,opt2,opt3,opt4,opt5 .bra { .ket } ; For WB2.0 users, the setenv's can be set's instead. This allows multiple ; users to run with their own names etc. WB1.3 users have to use setenv. setenv USERNAME fred setenv REALNAME "Fred Flinstone" setenv NODENAME bedrock ; This should be just your node name, not the ; entire domain. setenv HOME dh0:news ; wherever you want your saved news & .newsrc ; files etc. stored setenv EDITOR c:ed actived  $;$  create a new active file delete uulib:active rename uulib:newsactive uulib:active tin.exe {opt1} {opt2} {opt3} {opt4} {opt5} ; start tin itself ---------------------------------

See the

actived description for information on actived.

This should be enough to get started. From there, use the help screens within TIN, and if you can be bothered, the rest of this manual.

Another two environment variables LINES and COLUMNS can be set to specify the size of your screen. Inside an Amiga window this isn't required, as TIN can query the window size (and now notices window size changes!), but if

you're running on anything other than the Amiga's console, this query escape sequence won't work. If TIN finds the LINES and COLUMNS environment variables set, it will not try to query the window size. Use these variables for axsh, aux:, use on any **BBS** , etc.

## <span id="page-7-0"></span>**1.4 NNTP Installation**

.

Requirements of TIN for use via NNTP:

- AmiTCP. (Which in turn requires WB2.04 + a network connection).

- A sendmail of some sort. (Only required to actually send mail! See

UUCP installation for info on setting the TIN\_MAIL environment

variable.)

The same executable is used for reading news locally as well as via NNTP. You do not need to set the assigns UULIB: and UUNEWS:. You may still wish to assign UULIB: if you want to use UULIB:sitename (see below).

The environment variables NODENAME, USERNAME, REALNAME, HOME and EDITOR still must be set in the same way as for UUCP

To start TIN for reading from the remote server, you must specify '-r' on the command line. ie "tin.exe -r", or alternatively, you can rename or link tin to "rtin.exe" (or anything else beginning with an 'r').

You must also set the environment variables NNTPSERVER and DOMAIN.

[Note once again, that all environment variables may be set with the WB2.0 "set" command, to allow multiple users to run TIN at the same time with different usenames.]

NNTPSERVER is simply the name of the NNTP server, e.g. host.blarg.foo. The port number is now settable (via NNTPPORT

), it defaults to 119 (NNTP). DOMAIN gets used to work out what to put in the Path: & From: lines of any posted message.

The Path line is always:

Path: hostname!user

where hostname is either held in uulib:sitename (if it exists) or \$NODENAME, and user = \$USERNAME.

The From line is:

From: user@domain if \$DOMAIN doesn't begin with a '.' or

TIN  $5/41$ 

From: user@host.domain if \$DOMAIN begins with a '.', where host = hostname, upto the first '.' (hostname is as above).

If you can't receive mail with the particular username in the From: line, you should set the REPLYTO environment variable. (Many other things can also be configured through environment variables

.

For nntpservers which require authorization, you must create a file \$HOME/.newsauth, which contains lines of the form: <nntpserver> <password>

The default signature file for posted messages is \$HOME/.Sig. Other possible files in \$HOME are described in the rest of this guide.

#### <span id="page-8-0"></span>**1.5 BBS specific options**

This section is here just to bring to attention some options which have been put in place specifically for BBS use.

The command line option "-B" does the following:

- disables piping

- does not allow saving to any directory other than \$HOME
- disables various options in TIN's internal configuration menu.

Note that printing itself is not disabled! You can effectively do this by creating the file UULIB:tinrc with the line: default\_printer=copy pipe: nil:

Provided you don't let users edit their own \$HOME/.tin/tinrc file, they will not be able to override this. The Sysop of course can change his/her own tinrc file to allow printing (copy pipe: prt:).

The LINES and COLUMNS variables will have to be set for virtually every BBS package, as I have never seen a remote console which supports the querying of the window size. LINES and COLUMNS should of course be set to the number of lines and columns on the users screen. (Running with a smaller size does no harm, it just doesn't make full use of the users screen.)

## <span id="page-8-1"></span>**1.6 Actived program documentation**

Actived creates an "active" file. This is a standard file in Unix environments, but missing from DUUCP. I actually creates uulib:newsactive, allowing current users to be reading from the old active file while the new one is being created. Actived also sets the environment variable "TIN\_GROUPS" to equal the number of newsgroups. This variable isn't necessary to run TIN, but allows TIN to save some memory. If you don't wish to run actived each time you start TIN, you may copy TIN GROUPS to

```
ENVARC: (WB 2.0+).
```
Actived now also appends any new groups it notices to the uulib:active.times file. TIN uses this file to determine whether a group has been created since you last read news.

## <span id="page-9-0"></span>**1.7 Description**

TIN is a full-screen easy to use Netnews reader. It can read news locally (i.e. uunews: or remotely (rtin or tin -r option) via a NNTP (Network News Transport Protocol) server. It will automatically utilize nov (news overview) style index files if available locally or via the nntp xover command. Tin has four separate levels of operation: Group selection level, Group level, Thread level and Article level (see Screen Format ). Use the 'h' (help) command to view a list of the commands available at a particular level. On startup tin will show a list of the newsgroups found in **SHOME** / .newsrc . An arrow '->' or highlighted bar will point to the first newsgroup. Move to a group by using the terminal arrow keys (terminal dependent) or 'j' and 'k'. Use space/'b' or Ctrl-U and Ctrl-D to page up/down. Enter a newsgroup by pressing RETURN.

The TAB key advances to the next newsgroup with unread articles and enters it.

#### <span id="page-9-1"></span>**1.8 Command Line Options**

```
-c create/update index files for every group in
            $HOME
            /
            .newsrc
             or
file specified by the -f option and mark all articles as read.
```
-C count articles for each subscribed group at startup. With a large number of groups this will be slow. However the number of unread articles in each group will be accurate.

index daemon only). -f "file" use the specified file of subscribed to newsgroups in place of \$HOME / .newsrc . -h help listing all command line options. -H brief introduction to TIN that is also shown the first time it is started. -I "dir" directory in which to store newsgroup index files . Default is **SHOME** /.tin/ .news . -m "dir" mailbox directory to use. Default is \$HOME / Mail . -M "user" mail unread articles to specified user for later reading. For more information see Automatic Mailing and Saving New News . -n Only load groups from the active file that are also subscribed to in the users .newsrc . This allows a noticeable speedup when connecting via a slow line. -q quick start without checking for new newsgroups. -P purge group index files of articles that no longer exist. Care should be taken when using this command as it checks each and every article in each group that is accessed. On a low speed connection this can have an undesirable effect and it also knocks the hell out of your filesystem. -r read news remotely from the default NNTP server specified in the environment variable *\$NNTPSERVER* or contained in the file

-d delete

index files

for each group before indexing article (tind

```
uulib:nntpserver
                .
-R read news saved by the -S option (not yet implemented).
-s "dir" save articles to directory. Default is
               $HOME
                /
                News
                .
-S save unread articles for later reading by the -R option. For
    more information see
               Automatic Mailing and Saving New News
                .
-u create/update
                index files
                for every group in
                SHOME
                /.newsrc or
    file specified by the -f option. This option is disabled if
    TIN retrieves its index files via a NNTP server.
-U start TIN in the background to update index files while reading
    news in the foreground. This option is disabled if TIN
    retrieves its index files via a NNTP server.
-v verbose mode for -c -M -S -u and -Z options.
-w quick mode to
                post
                 ('write') an article and then exit.
-z only start TIN if there is any new/unread news. If there is
    news TIN will position cursor at first group with unread news.
    Useful for putting in login file.
-Z check if there is any new/unread news and exit with appropriate
    status. If -v option is specified the number of unread articles
    in each group is printed. An exit code 0 indicates no news, 1
    that an error occurred, 2 that a nntp error ocurred and 3 that
    new/unread news exists. Useful for writing scripts.
TIN can also dynamically change its options by the 'M'
               menu command
                .
Any changes are written to
               $HOME
                /.tin/
                tinrc
                .
The index daemon version, tind, supports the -f, -h, -I and
```
-v options.

## <span id="page-12-0"></span>**1.9 Index Files**

In order to keep track of threads, TIN maintains an index for each newsgroup. TIN now always creates index in .overview files in the news tree. If you are using TIN via NNTP, the files will be stored in \$HOME  $/ .\text{tin}/$ .news . There are a few methods of getting TIN to keep these up to date. Simply by ruuning TIN, the index files will be updated on entering the group. You can also update index files via a cron utility with the  $-11$ option. You may wish to enter something similar to the following into your crontab file if you have cron running on your machine: 30 6 \* \* \* tin -u If you are running your machine with multiple users, it is better install the tind index file updating daemon and have it create and update index files for all groups in your active file at regular intervals in the news spool directory (i.e. uunews: .news for NNTP or directly in uunews: for local reading). The index daemon will have to be run at regular intervals to keep the index up to date. The best method is to install the tind index file updating daemon on your NNTP server and have it create and update index files for all groups in your active file at regular intervals in the news spool directory (i.e. /usr/spool/news/.news). This has the advantage that there will only be one copy of the index files on the NNTP server for the whole of your network, but the disadvantage is that you will have to install my NNTP server patches to allow TIN to retrieve index file from your NNTP server and and you must install an entry in the cron batcher system to have tind regularly update index files (note that this is the method we use on our network of 40-50 machines and have not had any problems). Entering a group the first time tends to be slow because the index file must be built from scratch unless the tind update daemon is

being used. To alleviate the slowness start tin to create all index files for the groups you subscribe to with TIN  $-11 - 57$ 

and go for a coffee. Subsequent readings of a group will cause incremental updating of the index file.

If reading news remotely and updating index files locally, operation will be somewhat slower because the articles must be retrieved from the NNTP server.

## <span id="page-13-0"></span>**1.10 News Administration**

Maintaining Netnews on large networks of machines can be a pretty time consuming job as I discovered when I was given the job of maintaining our news system and news users.

TIN is a News User Agent and so most of the users were always asking questions or doing things that could be frowned upon by their departments. To relieve news admins (and especially me) some features have been added.

When a user starts TIN it is possible to inform them of any important changes/information concerning the news system by displaying a message of the day (motd) file. The motd file should be created in your news lib directory (i.e.

> uulib:motd ). The motd

file will only be displayed if its content is newer than the last time the user started TIN. If reading news via NNTP my XMOTD patch will have to have been applied to your NNTP server.

A user starting TIN for the first time can be automatically subscribed to a list of newsgroups that are deemed appropriate by the news administrator. At our site the subscriptions file has 125 groups (our active file contains over 400 groups with many only being marginally interesting to most people). The subscriptions file should be created in your news lib directory (i.e.

uulib:subscriptions

). If reading news via NNTP my LIST SUBSCRIPTIONS patch will have to have been applied to your NNTP server.

If my NNTP XUSER patch has been applied to your NNTP server you will be able to log the username and machine to your NNTP logfile for usage statistics.

## <span id="page-13-1"></span>**1.11 Screen Format**

TIN has four separate levels of operation: Group selection level, Group level, Thread level and Article level.

At the Group Selection level the title displays the number of subscribed groups. The newsgroups are displayed with the number of unread articles displayed to the left of each group name.

i.e., 1 10 alt.sources 2 3 comp.sources.misc 3 12 news.software.readers At the Group level the title contains the name of the group, the number of conversation threads and total number of articles i.e., alt.sources (7 23). If the group has been setup not to thread articles (i.e., alt.sources is in \$(HOME)/.tin/ unthread ) the title will be alt.sources (U 23). There are two possible display formats as shown below: <Selection Num> <Unread> <Responses> <Subject> <Author> i.e., 1 + 3 Bnews sources? iain@anl433.uucp 2 1 This question has ether@net or <Selection Num> <Unread> <Responses> <Subject (longer)> i.e., 1 + 3 Bnews sources? 2 1 This question has a longer subject line At the Article level the page header has the following format: <Date posted> <Newsgroup> <Thread 1 of n> <Article Num> <Subject> <Num of responses in thread> <Author> <Organization> <Article body> i.e., 24 Jul 15:20:03 GMT alt.sources Thread 1 of 2 Article 452 Bnews sources? 3 responses iain@anl433.uucp Organization name

<Selection Num> <Num of unread articles> <Newsgroup>

<Article body>

## <span id="page-14-0"></span>**1.12 Commands and Operation**

```
TIN has four levels of operation (see
                Screen Format
                ).
At each level of operation a different set of commands is available:
                Group Selection Commands
                Group Index Commands
                Thread level Commands
```
Article level Commands Movement and editing keys are common to all levels: Common Moving Keys Common Editing Commands In depth documentation on major features: Filtering Articles Posting Articles Mailing, Piping, Printing, Reposting and Saving Articles

## <span id="page-15-0"></span>**1.13 Common Moving Keys**

This table shows the common keys/commands for moving at all five levels within TIN.

```
Beginning of list/article 1 (^R or g at article level)
End of list/article \qquad \qquad $ (also G at article level)
Page Up ^U or ^B or b
Page Down \sim Page Pown \sim P or \sim F or \sim SPACE>
Line Up \qquad \qquad \qquad \text{Up} arrow \qquad \qquad \text{k} (not at article level)
Line Down Down arrow j (not at article level)
```
## <span id="page-15-1"></span>**1.14 Common Editing Commands**

An emacs style editing package allows the easy editing of input strings. An history list allows the easy reuse of previously entered strings. The following commands are available when editing a string:

- ^A,^E move to beginning or end of line, respectively.
- ^F,^B nondestructive move forward or back one location, respectively.
- ^D delete the character currently under the cursor, or send EOF if no characters in the buffer.
- ^H,<DEL> delete character left of the cursor.
- ^K delete from cursor to end of line.
- ^P,^N move through history, previous and next, respectively.
- ^L,^R redraw the current line.

<CR> places line on history list if nonblank, appends newline and returns to the caller.

<ESC> aborts the present editing operation.

## <span id="page-16-0"></span>**1.15 Group Selection Commands**

4 Select group 4.

- ^L Redraw page.
- ^R Reset \$HOME / .newsrc file.
- <CR> Read current group.
- <TAB> View next group with unread news. Will wrap around to the beginning of the group selection list looking for unread groups.
- c Mark current group as all read with confirmation and goto next group in group selection list.
- C Mark current group as all read and goto next unread group in group selection list.
- d Toggle display to show just the groupname or the groupname and the groups description.
- g Choose a new group by name. The position of the group within the group list will also be asked for. By entering '1' the new group will be the first group in the displayed list, by entering '8' the group will be the eighth group in the list etc. By entering '\$' the group will be the last group displayed.
- h Help screen of newsgroup selection commands.
- H Toggle the display of help mini menu at the bottom of the screen.
- I Toggle inverse video.
- l List and allow selection of the available spool directories. This feature requires a special library to be linked with tin to create cdtin which can then read news from an active news feed and also from multiple CD-ROMs.
- m Move the current group within the group selection list. By entering '1' the group will become the first displayed group in the list, by entering '8' the eighth

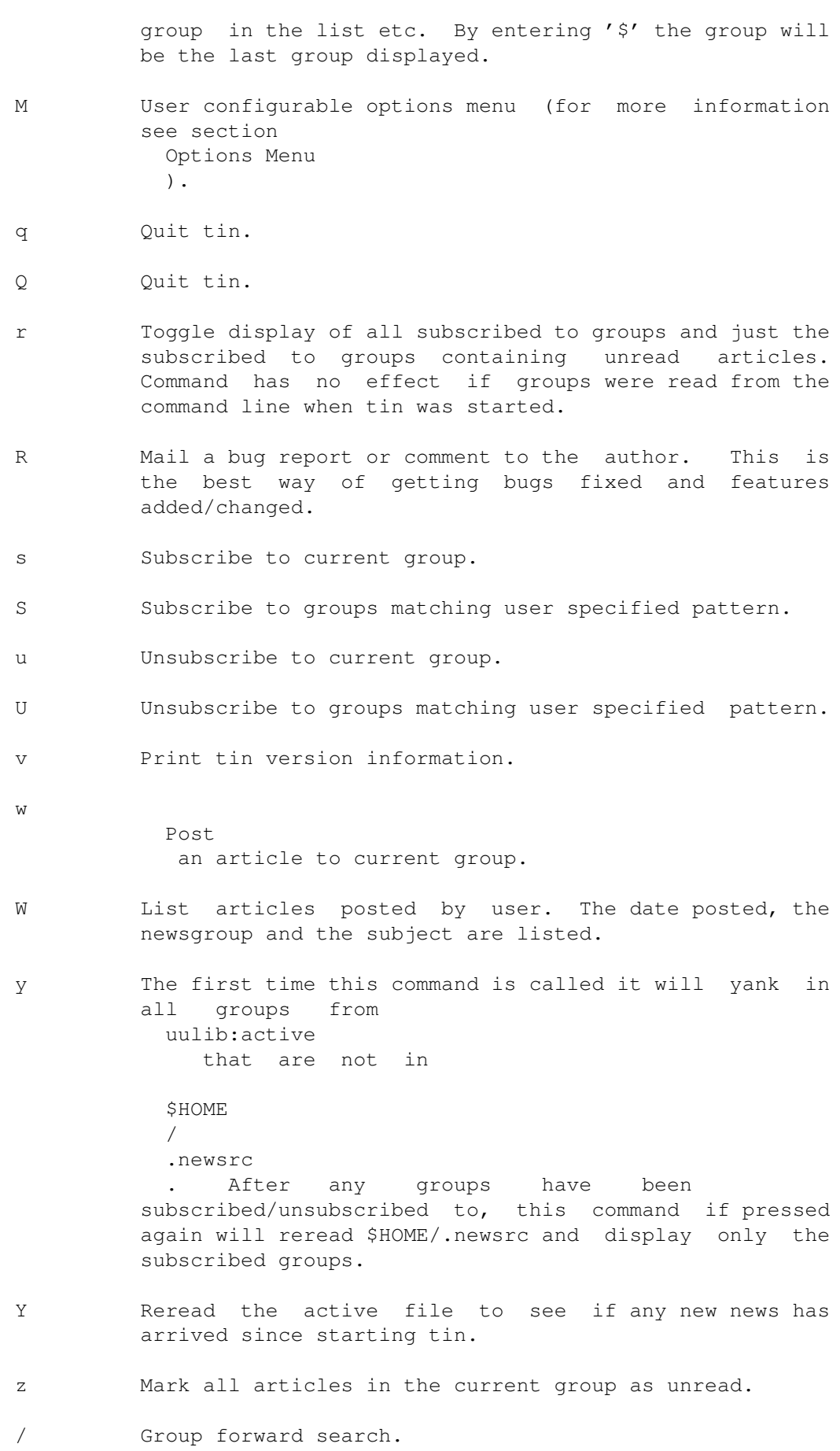

? Group backward search.

#### <span id="page-18-0"></span>**1.16 Group Index Commands**

4 Select article 4. ^A Auto select article(s) via a menu. Read the section Filtering Articles for more information. [ Auto select article(s) with a single key. The defaults used for selection are set via the following three tinrc config variables: default\_filter\_select\_header (0=Subject:, 1=From:, 2=MessageiId:), default\_filter\_select\_global (ON=apply to all groups, OFF=apply to current group) and default\_filter\_select\_expire (ON=expire after specifed time, OFF=always apply the filter). Read the section

> Filtering Articles for more information.

^K Kill article(s) via a menu. Read the section

Filtering Articles for more information.

] Kill article(s) with a single key. The defaults used for killing are set via the following three tinrc config variables: default\_filter\_kill\_header (0=Subject:, 1=From:, 2=MessageiId:), default\_filter\_kill\_global (ON=apply to all groups, OFF=apply to current group) and default\_filter\_kill\_expire (ON=expire after specifed time, OFF=always apply the filter). Read the section

> Filtering Articles for more information.

- ^L Redraw page.
- <CR> Read current article.
- <TAB> View next unread article or group.
- a Author forward search.
- A Author backward search.
- c Mark all articles as read with confirmation.
- C Mark all articles as read and goto next group with

unread news.

- d Toggle display to show just the subject or the subject and author.
- g Choose a new group by name.
- h Help screen of group index commands.
- H Toggle the display of help mini menu at the bottom of the screen.
- I Toggle inverse video.
- K Mark article/thread as read and advance to next unread article/thread.
- l List the author of each response in current thread and enter thread selection level.
- m Mail current article / thread / auto selected (hot) articles / articles matching pattern / tagged articles to someone (see Mailing Articles ).
- M User configurable options menu (for more information see section Options Menu ).
- n Go to next group.
- N Go to next unread article.
- o Output current article / thread / auto selected (hot) articles / articles matching pattern / tagged articles to printer.
- p Go to previous group.
- P Go to previous unread article.
- q Return to previous level.
- Q Quit tin.
- s Save current article / thread / auto selected (hot) articles / articles matching pattern / tagged articles to file / files / mailbox. To save to a mailbox enter '=' or '=mailbox' when asked for filename to save to. To save in <newsgroup name>/<filename> format enter '+filename'. Environment variables are allowed within a filename (i.e. \$SOURCES/dir/filename). See section Saving Articles

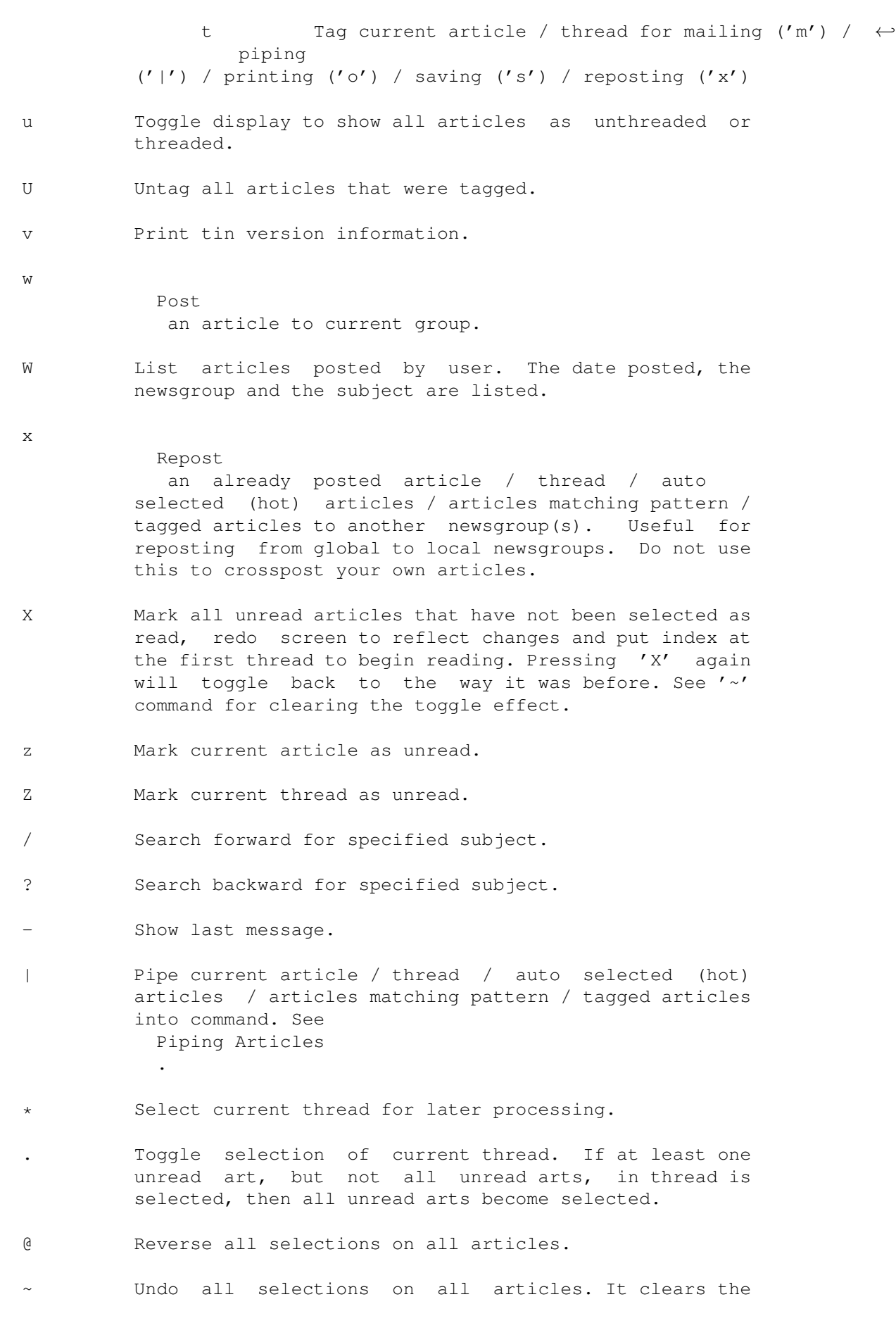

toggle effect of 'X' command. Thus after first doing a 'X', one can then do '~' to reset articles. Thus, one can iteratively whittle down uninteresting threads.

- + Perform auto-selection on current group.
- = Prompts for a pattern with which to match on. All threads whose subjects match the pattern will be selected. A pattern of "\*" will match all subjects. Entering just <CR> will cause the previous entered pattern to be used.
- ; For each thread in current group, if it at least one unread art is selected, all unread arts become selected. This is useful for auto-selection on author where reader wants to see entire thread.

## <span id="page-21-0"></span>**1.17 Thread Listing Commands**

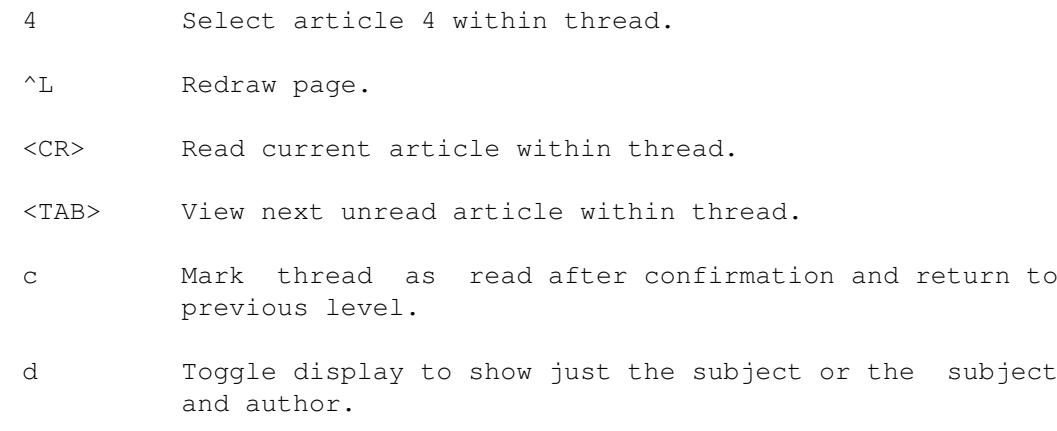

- h Help screen of thread listing commands.
- H Toggle the display of help mini menu at the bottom of the screen.
- I Toggle inverse video.
- K Mark thread as read and return to previous level.
- q Return to previous level.
- Q Quit tin.
- r Toggle display to show all articles or only unread articles.
- R Mail a bug report or comment to the author. This is the best way of getting bugs fixed and features added/changed.
- t Tag current article for mailing ('m') / piping ('|') /

printing ('o') / saving ('s') / reposting ('x').

- T Return to group index level.
- v Print tin version information.
- z Mark current article in thread as unread.
- Z Mark all articles in thread as unread.

## <span id="page-22-0"></span>**1.18 Article Viewer Commands**

- 0 Read the base article in this thread.
- 4 Read response 4 in this thread.
- ^A Auto select article(s) via a menu. Read the section

Filtering Articles for more information.

[ Auto select article(s) with a single key. The defaults used for selection are set via the following three tinrc config variables: default\_filter\_select\_header (0=Subject:, 1=From:, 2=MessageiId:), default\_filter\_select\_global (ON=apply to all groups, OFF=apply to current group) and default filter select expire (ON=expire after specifed time, OFF=always apply the filter). Read the section

> Filtering Articles for more information.

- ^H Show all of the articles mail header.
- ^K Kill article(s) via a menu. Read the section

Filtering Articles for more information.

] Kill article(s) with a single key. The defaults used for killing are set via the following three tinrc config variables: default\_filter\_kill\_header (0=Subject:, 1=From:, 2=MessageiId:), default\_filter\_kill\_global (ON=apply to all groups, OFF=apply to current group) and default\_filter\_kill\_expire (ON=expire after specifed time, OFF=always apply the filter). Read the section

> Filtering Articles for more information.

- ^L Redraw page.
- <CR> Goto next base article.
- <TAB> Goto next unread article.
- a Author forward search.
- A Author backward search.
- c Mark all articles as read with confirmation and return to group selection level.
- C Mark current group as all read and goto next unread group in group selection list.
- d Toggle rot-13 decoding for this article.
- D Delete current article. It must have been posted by the same user. The cancel message can be seen in the newsgroup 'control'.
- f Post a followup to the current article with a copy of the article included.
- e Edit the current article. Only available when in a mailgroup.
- F Post a followup to the current article.
- h Help screen of article page commands.
- H Toggle the display of help mini menu at the bottom of the screen.
- I Toggle inverse video.
- k Mark article as read and advance to next unread article.
- K Mark thread as read and advance to next unread thread.
- m Mail current article / thread / auto selected (hot) articles / articles matching pattern / tagged articles to someone. See Mailing Articles
- M User configurable options menu (for more information see section Options Menu ).
- n Go to the next article.

.

- N Go to the next unread article.
- o Output current article / thread / auto selected (hot) articles / articles matching pattern / tagged articles to printer. See

#### Printing Articles

p Go to the previous article.

.

.

w

- P Go to the previous unread article.
- q Return to previous level.
- Q Quit tin.
- r Reply through mail to the author of the current article with a copy of the article included.
- R Reply through mail to the author of the current article.
- s Save current article / thread / auto selected (hot) articles / articles matching pattern / tagged articles to file / files / mailbox. To save to a mailbox enter '=' or '=mailbox' when asked for filename to save to. To save in <newsgroup name>/<filename> format enter '+filename'. Environment variables are allowed within a filename (i.e. \$SOURCES/dir/filename). See Saving Articles
- t Tag current article for mailing ('m') / piping ('|') / printing ('o') / saving ('s') / reposting ('x').
- T Return to group selection level.
- v Print tin version information.

Post an article to current group.

- W List articles posted by user. The date posted, the newsgroup and the subject are listed.
- x Repost an already posted article / thread / auto selected (hot) articles / articles matching pattern / tagged articles to another newsgroup(s). Useful for reposting from global to local newsgroups. Do not use this to crosspost your own articles.
- z Mark article as unread.
- Article forward search.
- ? Article backward search
- Pipe current article / thread / auto selected (hot) articles / articles matching pattern / tagged articles into command. See

#### Piping Articles

.

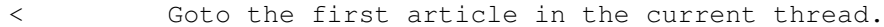

> Goto the last article in the current thread.

- Select current thread for later processing.
- . Toggle selection of current article.
- @ Reverse article selections.
- Undo all selections on current thread.

## <span id="page-25-0"></span>**1.19 Global Options Menu**

This menu is accessed by pressing 'M' at all levels. It  $\leftrightarrow$ allows the user to customize the behaviour of tin. The options are saved to the file \$HOME /.tin/ tinrc . Use <SPACE> to toggle the required option and <CR> to set. Auto save Automatically save articles/threads by ''Archive-name:'' line in article header and post process them if process type is not set to None. Editor offset Set ON if the editor used for posting, follow-ups and bug reports has the capability of starting and positioning the cursor at a specified line within a file. Mark saved read Allows saved articles/threads to be automatically marked as read. Confirm Command Allows certain commands (i.e. 'c' catchup) that require user confirmation to be executed immediately if set OFF. Draw arrow Allows groups/articles to be selected by an arrow '->' if set ON or by an highlighted bar if set OFF. Print header This allows the complete mail header or only the ''Subject:'' and ''From:'' fields to be output when printing articles. Goto 1st unread

This allows the cursor to be placed at the first / last unread article upon entering a newsgroup with unread news. Scroll full page If set ON scrolling of groups/articles will be a full page at a time, otherwise half a page at a time. Catchup on quit If set ON the user is asked when quitting if all groups read during the current session should be marked read. Thread articles If set ON articles will be threaded in all groups (default), otherwise articles will be shown unthreaded. Threading/unthreading is possible on a per group basis by setting the group attribute variable 'thread\_arts' to ON/OFF in the file **SHOME** /.tin/ attributes . Show only unread If set ON show only new/unread articles, otherwise show all articles. Show description If set ON show a short descriptive text for each displayed newsgroup. The text used is taken from the \$LIBDIR/newsgroups file. Show Author If set 'None' only the ''Subject:'' line will be displayed. If set 'Addr' ''Subject:'' line & the address part of the ''From:'' line are displayed. If set 'Name' ''Subject:'' line & the authors full name part of the ''From:'' line are displayed. If set 'Both' ''Subject:'' line & all of the ''From:'' line are displayed. Process type This specifies the default type of post processing to perform on saved articles. The following types of processing are allowed: --none. --unpacking of multi-part shell archives. --unpacking of multi-part uuencoded files. --unpacking of multi-part uuencoded files, which produce a \*.zoo archive whose contents is listed. --unpacking of multi-part uuencoded files, which produce a \*.zoo archive whose contents is extracted. --unpacking of multi-part uuencoded files, which produce a \*.zip archive whose contents is listed. --unpacking of multi-part uuencoded files, which produce a \*.zip archive whose contents is extracted. --unpacking of multi-part uuencoded files, which produce a

```
*.lha archive whose contents is listed (AmigaDOS version
        only).
      --unpacking of multi-part uuencoded files, which produce a
        *.lha archive whose contents is extracted (AmigaDOS
        version only).
Sort articles by
   This specifies how articles should be sorted. The following
   sort types are allowed:
      --don't sort articles (default).
      --sort articles by ''Subject:'' field (ascending &
        descending).
      --sort articles by ''From:'' field (ascending &
        descending).
      --sort articles by ''Date:'' field (ascending &
        descending).
Save directory
   The directory where articles/threads are to be saved.
   Default is
           SHOME
           /
           News
           .
Mail directory
   The directory where articles/threads are to be saved in
   mailbox format. This feature is mainly for use with the Elm
   mail program. It allows the user to save
   articles/threads/groups simply by giving ' =' as the filename
   to save to.
Printer
   The printer program with options that is to be used to print
   articles. Printing article is achieved by opening a pipe. The
```
## <span id="page-27-0"></span>**1.20 Tinrc Configurable Variables**

default command is "copy pipe: prt:"

```
The following variables are user configurable by \leftrightarrowediting
```

```
$HOME
```
/.tin/tinrc directly. It is hoped to eventually provide a menu to allow the setting of the most common variables. A global configuration can be set in uulib:tinrc which will override these defaults for any first time users of TIN. art marked deleted

Default is D.

art\_marked\_inrange

Default is #. art\_marked\_return Default is -. art\_marked\_selected Default is \*. art marked unread Default is +. auto\_cc Default is OFF auto\_list\_thread Default is ON. auto\_save Default is OFF batch\_save If set ON articles/threads will be saved in batch mode when save -S or mail -M is specified on the command line. Default is OFF. beginner\_level If set ON a mini menu of the most useful commands will be displayed at the bottom of the screen for each level. Default is ON. catchup\_read\_groups Default is OFF. confirm\_action Default is ON. confirm\_quit Default is ON. default editor format The format string used to create the editor start command with parameters. Default is '%E %F' (i.e., "c:ed .article"). default\_filter\_days Default is 28. default\_filter\_kill\_case Default is OFF. default\_filter\_kill\_expire Default is OFF. default\_filter\_kill\_global Default is ON. default\_filter\_kill\_header Default is 0.

default\_filter\_select\_case Default is OFF. default\_filter\_select\_expire Default is OFF. default filter select qlobal Default is ON. default filter select header Default is 0. default\_maildir Default is \$HOME/Mail. default\_mailer\_format The format string used to create the mailer command with parameters that is used for mailing articles to other people. Default is '%M <%F -f %U' (i.e., uucp:c/sendmail <.article -f "iain"). The flexible format allows other mailers with different command line parameters to be used such as 'elm -s "%S" "%T" < "%F"' (i.e., elm -s "subject" "iain" < .article). default\_printer The printer program with options that is to be used to print articles. Printing article is achieved by opening a pipe. The default command is "copy pipe: prt:" default\_savedir Default is \$HOME/News. default sigfile The path that specifies the signature file to use when posting, following upto or replying to an article. If the path is a directory then the signature will be randomly generated from files that are in the specified directory. Default is \$HOME / .Sig . display\_reading\_prompt The prompt ''Reading...'' will be displayed when reading an article from a NNTP server to provide feedback to the user. Default is ON. force\_screen\_redraw Specifies whether a screen redraw should always be done after certain external commands. Default is OFF. groupname\_max\_length Maximum length of the names of newsgroups to be displayed so that more of the newgroup description can be displayed. Default is 132.

draw\_arrow Default is OFF. full\_page\_scroll Default is ON. group\_catchup\_on\_exit Default is ON hot\_art\_mark The character used to show that an article/thread is autoselected (hot). Default is '\*'. inverse\_okay Default is ON. mail\_quote\_format Default is In article %M you wrote: mark\_saved\_read Default is ON. news\_quote\_format Default is %F wrote: pos\_first\_unread Default is ON. post\_process\_type Default is 1. print\_header Default is OFF. process\_only\_unread Default is ON. quote\_chars The character used in quoting included text to article followups and mail replys. The '\_' character represents a blank character and is replaced with ' ' when read. Default is  $':\_'$ . reread\_active\_file\_secs The news active file is reread at regular intervals to show

return\_art\_mark The character used to show that an article will return. Default is '-'.

if any new news has arrived. Default is 300 seconds.

save to mmdf mailbox Allows articles to be saved to a MMDF style mailbox instead of mbox format. Default is OFF unless reading news on SCO Unix which uses MMDF by default.

show\_author

```
Default is 2.
show_description
   Default is ON.
show_last_line_prev_page
   The last line of the previous page will be displayed as the
    first line of next page. Default is OFF.
show_only_unread
   Default is ON.
show_only_unread_groups
   Default is OFF.
sort_article_type
   Default is 2.
start_editor_offset
   Default is OFF.
strip_blanks
    Strips the blanks from the end of each line therefore
    speeding up the display when reading on a slow terminal or
   via modem. Default is ON.
tab_after_X_selection
    If enabled will automatically goto the first unread article
    after having selected all hot articles and threads with the
    'X' command at group index level. Default is OFF.
tab goto next unread
    If enabled pressing TAB at the article viewer level will goto
    the next unread article immediately instead of first paging
    through the current one. Default is ON.
thread_articles
   Default is ON.
thread_catchup_on_exit
   Default is ON.
unlink_article
   Default is ON.
unread_art_mark
   The character used to show that an article has not been read.
   Default is '+'.
use builtin inews
   Allows the builtin NNTP inews to be enabled/disabled. Default
    is ON (enabled).
use_keypad
   Allows the scroll keys on the keypad to be enabled/disabled
   on supported terminals. Default is OFF.
```

```
use mouse
   Allows the mouse key support in a xterm to be
   enabled/disabled. Default is ON.
```
#### <span id="page-32-0"></span>**1.21 Group Attributes**

Tin allows certain attributes to be set on a per group  $\leftrightarrow$ basis. These group attributes are read from the file

\$HOME /.tin/attributes. A later version will provide a menu interface to set all the attributes. At present you will have to edit the file with your editor :- (. The following group attributes are available:

newsgroup=alt.sources maildir=/usr/iain/Mail/sources savedir=/usr/iain/News/alt.sources savefile==sources sigfile=/usr/iain/.funny\_sig organization=Wacky Bits Inc. followup\_to=alt.sources.d printer=/usr/local/bin/a2ps -nn | /bin/lpr auto\_save=ON batch\_save=OFF delete tmp\_files=ON show\_only\_unread=OFF thread\_arts=ON show author=1 sort\_art\_type=5 post\_proc\_type=1

Note that the ''newsgroup=<groupname>'' line has to be specified before the attributes are specified for that group.

All attributes are set to a reasonable default so you only have to specify the attribute that you want to change (i.e., savedir).

All toggle attributes are set by specifying ON/OFF.

The show\_author attribute is specified by a number from the following range: 0=none, 1=username, 2=network address, 3=both.

The sort\_art\_type attribute is specified by a number from the following range: 0=none, 1=subject descending, 2=subject ascending, 3=from descending, 4=from ascending, 5=date descending, 6=date ascending.

The post proc type attribute is specified by a number from the following range: 0=none, 1=unshar, 2=uudecode, 3=uudecode & list zoo archive, 4=uudecode & extract zoo archive, 5=uudecode & list zip archive, 6=uudecode & extract zip archive. (note: if running on AmigaDOS the zoo options are replaced by there corresponding lha archiver options).

#### <span id="page-33-0"></span>**1.22 Filtering Articles**

When there is a subject or an author which you are either  $\leftrightarrow$ very

interested in, or find completely uninteresting, you can easily instruct tin to auto-select or auto-kill articles with specific subjects or from specific authors. These instructions are stored in a kill file.

This menu is accessed by pressing  $\prime$   $K'$  at the group and page levels. It allows the user to kill or select an article that matches the current ''Subject:'' line, ''From:'' line or a string entered by the user. The user entered string can be applied to the ''Subject:'' or ''From:'' lines of an article. The kill description can be limited to the current newsgroup or it can apply to all newsgroups. Once entered the user can abort the command and not save the kill description, edit the kill file or save the kill description.

On starting tin the users killfile \$HOME  $/$ .tin $/$ kill is read and on entering a newsgroup any kill or select descriptions are applied.

Articles that match a kill description are marked killed and are not displayed. Articles that match an auto-select description are marked with a ''\*'' when displayed.

## <span id="page-33-1"></span>**1.23 Posting Articles**

Tin allows posting of articles, follow-up to already  $\leftrightarrow$ posted articles and replying direct through mail to the author of an article.

Use the 'w' command to post an article to a newsgroup. After entering the post subject the default editor (i.e. c:ed) or the editor specified by the

\$EDITOR

environment variable will be

started and the article can be entered. To crosspost articles simply add a comma and the name of the newsgroup(s) to the end of the ''Newsgroups:'' line at the beginning of the article. After saving and exiting the editor you are asked if you wish to a)bort posting the article, e)dit the article again or p)ost the article to the specified newsgroup(s).

Use the 'W' command to display a history of the articles you have posted. The date the article was posted, which newsgroups the article was posted to and the articles subject line are displayed.

Use the 'f' / 'F' command to post a follow-up article to an already posted article. The 'f' command will copy the text of the original article into the editor. The editing procedure is the same as when posting an article with the 'w' command.

Use the 'r' / 'R' command to reply direct through mail to the author of an already posted article. The 'r' command will copy the text of the original article into the editor. The editing procedure is the same as when posting an article with the 'w' command. After saving and exiting the editor you are asked if you wish to a)bort sending the article, e)dit the article again or s)end the article to the author.

## <span id="page-34-0"></span>**1.24 Customizing the Article Quote String**

When posting a followup to an article or replying direct to  $\leftrightarrow$ the author of an article via email the text of the article can be quoted. The beginning of the quoted text can contain information about the quoted article (i.e., Name and the Message Id of the article). To allow for different situations certain information from the article can be used in the quoted string. The following variables are expanded if found in the tinrc variables 'mail\_quote\_format=' or 'news\_quote\_format=': %A Address (Email) %D Date %F Full address (%N (%A)) %G Groupname %M Message Id %N Name of user i.e., mail\_quote\_format=On %D in %G you wrote: news quote format=In %M, %F wrote: would expand when used to: On 21 Jul 1992 09:45:51 -0400 in alt.sources you wrote: In <abcINN123@anl433.uucp>, Iain Lea (iain@erlm.siemens.de) wrote: The quoted text section of an article is marked by a preceding quote string at the beginning of each quoted line. The default quote string is set to ': ' (a semi-colon followed by a space). The default can be changed by setting the tinrc variable 'quote\_chars=' to ones own preference. A number of other newsreaders use the '> ' quoting string. To set this one would have to write 'quote\_chars=>\_' (note that '\_' underline is used to represent a space).

#### <span id="page-35-0"></span>**1.25 Mailing, Piping, Printing, Reposting and Saving Articles**

The command interface to mail  $('m')$ , pipe  $('')$ , print  $(' \circ \leftrightarrow )$  $\prime$ ), repost  $('x')$  and save  $('s')$  articles is the same for ease of use.

The initial command will ask you to select which a)rticle, t)hread, h)ot (auto selected) r)egex pattern, t)agged articles you wish to mail, pipe etc.

Tagged articles must have already been tagged with the 't' command. All tagged articles can be untagged by the 'U' untag command.

If regex pattern matching is selected you are asked to enter a regular expression (i.e. to match all articles subject lines containing 'net News' you must enter '\*net News\*'). Any articles that match the entered expression will be mailed, piped etc.

To save articles to a mailbox with the name of the current newsgroup (i.e. Alt.sources) enter '=' or '=<mailbox name>' when asked for the save filename.

To save articles in <newsgroup name>/<filename> format enter '+<filename>'.

When saving articles you can specify whether the saved files should be post processed (i.e. unshar shell archive, uudecode multiple parts etc). A default process type can be set by the 'Process type:' in the 'M' options menu

## <span id="page-35-1"></span>**1.26 Automatic Mailing and Saving New News**

Tin allows new/unread news articles to be mailed  $\leftrightarrow$  $(-M)$ 

option)/saved (-S option) in batch mode for later reading. Useful when going on holiday and you don't want to return and find that expire has removed a whole load of unread articles. Best to run from crontab everyday while away, after which you will be mailed a report of which articles were mailed/saved from which newsgroups and the total number of articles mailed/saved. Articles are saved in a private news structure under your <savedir> directory (default is

\$HOME

.

/News). Be careful of using this option if you read a lot of groups because you could overflow your filesystem. If you only want to save a few groups it would be best to backup your full \$HOME/

.newsrc

and create a

new one that only contains the newsgroups you want to mail/save. Saved news can be read later by tin -R.

```
tin -M iain -c -f newsrc.mail
                  (mail any unread articles in newgroups
                  specified in file newsrc.mail)
tin -S -c -f newsrc.save
                  (save any unread articles in newgroups
                  specified in file newsrc.save)
tin -R (read any articles saved by tin -S)
```
## <span id="page-36-0"></span>**1.27 Signatures**

Tin will recognize a signature in either \$HOME / .signature or

\$HOME/.Sig. If \$HOME/.signature exists, then the signature will be pulled into the editor for mail commands. A signature in \$HOME/.signature will not be pulled into the editor for posting commands since inews will append the signature itself.

A signature in \$HOME/.Sig will be pulled into the editor for both posting and mailing commands.

The following is an example of a \$HOME/.Sig file: NAMES Iain Lea iain.lea@erlm.siemens.de SNAIL Bruecken Str 12, 90419 Nuernberg 90, Germany PHONE +49-9131-43402 (work)

Tin also has the capability to generate random signatures on a per newsgroup basis if so desired. The way to accomplish this is to specify the default signature or the group attribute sigfile as a directory. If for example the sigfile path is /usr/iain/.sigs and .sigs is a directory then tin will select a random signature from any file that is in the directory .sigs (note: one signature per numbered file). A random signature can also consist of a fixed part signature that can contain your name, address etc. followed by the random sig. The fixed part of the random sig is read from the file \$HOME/.sigfixed.

## <span id="page-36-1"></span>**1.28 Environment Variables**

TINRC Define this variable if you want to specify command line options that tin should be started with to save typing them each time it is started. The contents of the environment variable are added to the front of the command line options before it is parsed therefore allowing an option specified on the command line to override the same option specified in the environment.

#### TIN\_HOMEDIR

Define this variable if you do not want the .tin directory in \$HOME/.tin. (i.e. if you want all tin's private files in /tmp/.tin you would set TIN HOMEDIR to /tmp.

#### TIN\_INDEX\_NEWSDIR

Define this variable if you do not want the .news directory in \$HOME/.tin/.news. (i.e. if you want all tin's news index files in /tmp/.news you would set TIN\_INDEX\_NEWSDIR to /tmp.

#### TIN\_INDEX\_MAILDIR

Define this variable if you do not want the .mail directory in \$HOME/.tin/.mail. (i.e. if you want all tin's mail index files in /tmp/.mail you would set TIN INDEX MAILDIR to /tmp.

#### TIN\_INDEX\_SAVEDIR

Define this variable if you do not want the .save directory in \$HOME/.tin/.save. (i.e. if you want all tin's save index files in /tmp/.save you would set TIN\_INDEX\_SAVEDIR to /tmp.

#### TIN\_LIBDIR

Define this variable if you want to override the LIBDIR path that was compiled into the tin binary via the Makefile.

#### TIN\_SPOOLDIR

Define this variable if you want to override the SPOOLDIR path that was compiled into the tin binary via the Makefile.

#### TIN\_NOVROOTDIR

Define this variable if you want to override the NOVROOTDIR path that was compiled into the tin binary via the Makefile.

#### TIN\_ACTIVEFILE

Define this variable if you want to override the LIBDIR/active path that was compiled into the tin binary via the Makefile.

#### NNTPSERVER

The default NNTP server to remotely read news from. This variable only needs to be set if the -r command line option is specified and the file /etc/nntpserver does not exist.

#### NNTPPORT

The NNTP tcp port to read news from. This variable only needs to be set if the the tcp port is not the default 119.

#### DISTRIBUTION

Set the article header field ''Distribution:'' to the contents of the variable instead of the system default.

#### TEX2ISO

Set the article viewer to decode german style umlaut codes to ISO latin1. Value 0 has the same effect as not defining the variable. Use in combination with ISO2ASC.

#### ISO2ASC

Set the ISO to Ascii charset decoding table character to use in decoding an articles text. Values can range from 0 to 6.

#### ORGANIZATION

Set the article header field ''Organization:'' to the contents of the variable instead of the system default. This variable has precedence over the file \$HOME/.tin/organization that may also contain an organization string. If reading news on an Apollo DomainOS machine the environment variable NEWSORG has to be used instead of ORGANIZATION.

#### REPLYTO

Set the article header field ''Reply-To:'' to the return address specified by the variable. This is useful if the machine is not registered in the UUCP mail maps or if you wish to receive replies at a different machine. This variable has precedence over the file \$HOME/.tin/replyto that may also contain a return address.

#### ADD\_ADDRESS

This can contain an address to append to the return address when replying directly through mail to somebody whose mail address is not directly recognized by the local host. For example say the return address is user@bigvax, but bigvax is not recognized by your host, so therefore the mail will not reach user. But the host littevax is known to recognize your host and bigvax, so if ADD\_ADDRESS is set (i.e. 'setenv ADD\_ADDRESS @littevax' for csh or 'set ADD\_ADDRESS @littevax' and 'export ADD\_ADDRESS' for sh) the address user@bigvax@littlevax will be used and the mail will reach user@bigvax. This variable has precedence over the file \$HOME/.tin/add\_address that may also contain an address.

BUG\_ADDRESS

If the 'B' command bug report mail address is not correct this variable should be set to the correct mail address. This variable has precedence over the file \$HOME/.tin/bug\_address that may also contain a mail address.

MAILER This variable has precedence over the default mailer that is used in all mailing operations within tin (i.e. replying 'rR', and bug reports 'B').

VISUAL This variable has precedence over the default editor (i.e. vi) that is used in all editing operations within tin (i.e. posting 'w', replying 'rR', follow-ups 'fF' and bug reports 'B').

#### AUTOSUBSCRIBE

tin interprets this variable similarly to rn. It contains a list of patterns, separated by commas and possibly prefixed with exclamation points. A new group is checked against the list of patterns; if it matches, tin subscribes the user to the group without further query. An exclamation point negates the meaning of a match on this pattern, and can be used to cancel certain matches. For example, setting AUTOSUBSCRIBE=comp.os.unix.\*,talk.\*,!talk.politics.\* will automatically subscribe the user to all new groups in the comp.os.unix hierarchy, and all talk groups other than talk.politics groups (which will be queried for as usual.)

#### AUTOUNSUBSCRIBE

tin interprets this variable similarly to rn. It is handled like the AUTOSUBSCRIBE variable, but groups matching the list are unsubscribed from without further query. For example, setting AUTOUNSUBSCRIBE=alt.flame.\*,u\*,!uk.\* will automatically unsubscribe the user from all new alt.flame groups and all groups starting with u (university groups) other than UK groups (which will be queried for as usual.)

## <span id="page-39-0"></span>**1.29 Tips and Tricks**

Tin can be pretty much be navigated by using the four cursor keys. The left arrow key goes up a level, the right arrow key goes down a level, the up arrow key goes up a line (page at article viewer level) and the down arrow key goes down a line (page at article viewer level).

The following newsgroups provide useful information concerning news software:

- --news.software.readers (info. about news user agents tin, rn, nn, vn etc.)
- --news.software.nntp (info. about NNTP)
- --news.software.b (info. about news transport agents Bnews,Cnews and INN)
- --news.answers (Frequently Asked Questions (FAQ) about many different themes)

Many prompts (i.e. 'Mark everything as read?  $(y/n)$ : y') within tin offer a default choice that the cursor is positioned on. By pressing <CR> the default value is taken.

Many prompts (i.e. 'Post subject []>') within tin can be aborted by pressing ESC.

When tin is run in an xterm window it will resize itself each time the xterm is resized.

Tin will reread the active file at set intervals to show any newly arrived news.

## <span id="page-40-0"></span>**1.30 Files**

```
$HOME/.newsrc subscribed to newgroups.
$HOME/.newsauth ''nntpserver password'' pairs for NNTP
                   servers that require authorization.
$HOME/.tin/tinrc options.
$HOME/.tin/attributes
                   contains user specified group attributes.
$HOME/.tin/.news newsgroups index files directory.
$HOME/.tin/.mail mailgroups index files directory.
$HOME/.tin/.save saved newsgroups index files directory.
$HOME/.tin/active.mail
                   active file of users mailgroups.
$HOME/.tin/active.save
                   active file of users saved newsgroups.
$HOME/.tin/add_address
                   address to add to when replying through mail.
$HOME/.tin/bug_address
                   address to send bug reports to.
$HOME/.tin/filter filtering file for article killing and auto-
                   selection.
$HOME/.tin/group.times
                   list of last time all groups were updated
                   (used only by tind index daemon).
$HOME/.tin/organization
                   string to replace default organization.
$HOME/.tin/posted history of articles posted by user.
$HOME/.tin/replyto host address to use in ''Reply-To:'' mail
                   header.
$HOME/.signature signature.
$HOME/.Sig signature.
```
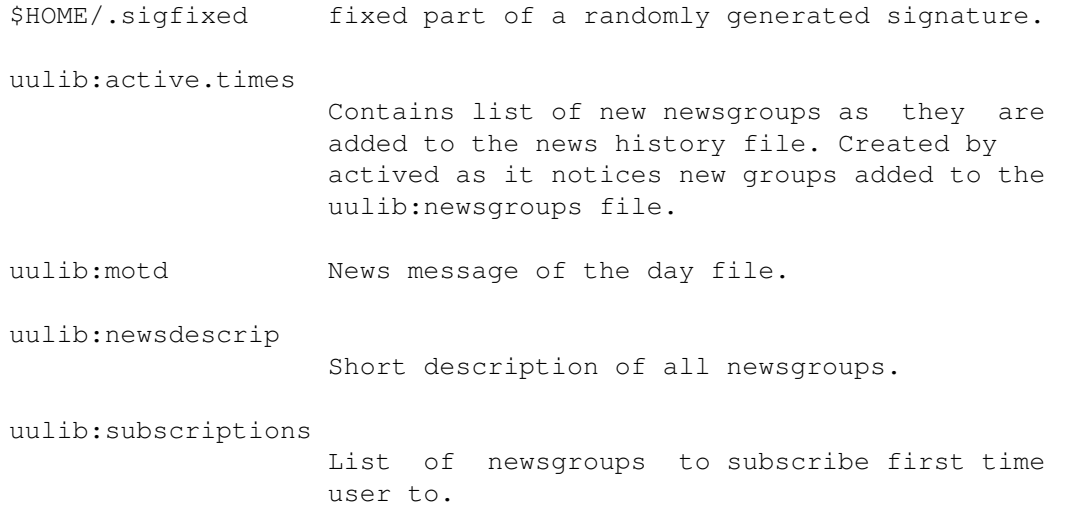

## <span id="page-41-0"></span>**1.31 Bugs**

There are bugs somewhere among the creeping featurism. Any bugs found should be reported by the 'B' (bug report) command.

Coredumps when setting certain toggle options from the options menu at article viewer level.

Coredumps when killing an article in a thread at article viewer level.

#### <span id="page-41-1"></span>**1.32 History**

Based on the tass newsreader that was developed by Rich Skrenta and posted to alt.sources in March 1991. Tass was itself heavily influenced by NOTES which was developed at the University of Illinois by Ray Essick and Rob Kolstad in 1982.

v1.0 PL0 (full) was posted in 8 parts to alt.sources on 23 Aug 1991. v1.0 PL1 (full) was posted in 8 parts to alt.sources on 03 Sep 1991. v1.0 PL2 (full) was posted in 9 parts to alt.sources on 24 Sep 1991. v1.0 PL3 (patch) was posted in 4 parts to alt.sources on 30 Sep 1991. v1.0 PL4 (patch) was posted in 2 parts to alt.sources on 02 Oct 1991. v1.0 PL5 (patch) was posted in 4 parts to alt.sources on 17 Oct 1991. v1.0 PL6 (patch) was posted in 5 parts to alt.sources on 27 Nov 1991. v1.0 PL7 (patch) was posted in 2 parts to alt.sources on 27 Nov 1991. v1.1 PL0 (full) was posted in 11 parts to alt.sources on 13 Feb 1992. v1.1 PL1 (full) was posted in 12 parts to alt.sources on 24 Mar 1992. v1.1 PL2 (patch) was posted in 4 parts to alt.sources on 30 Mar 1992. v1.1 PL3 (full) was posted in 15 parts to alt.sources on 13 May 1992. v1.1 PL4 (full) was posted in 15 parts to alt.sources on 22 Jun 1992. v1.1 PL5 (patch) was posted in 7 parts to alt.sources on 11 Aug 1992. v1.1 PL6 (full) was posted in 15 parts to alt.sources on 14 Sep 1992. v1.1 PL7 (patch) was posted in 10 parts to alt.sources on 15 Nov 1992. v1.1 PL8 (patch) was posted in 6 parts to alt.sources on 06 Dec 1992. v1.1 PL9 (patch) was posted in 3 parts to alt.sources on 20 Mar 1993. v1.2 PL0 (full) was posted in 14 parts to alt.sources on 25 May 1993. v1.2 PL1 (patch) was posted in 8 parts to alt.sources on 14 Jul 1993. v1.2 PL2 (patch) was posted in 5 parts to alt.sources on 25 Sep 1993. v1.3 PL0 (full) was posted in ? parts to comp.sources.misc on ?? May 1994.

#### <span id="page-42-0"></span>**1.33 Author & Credits**

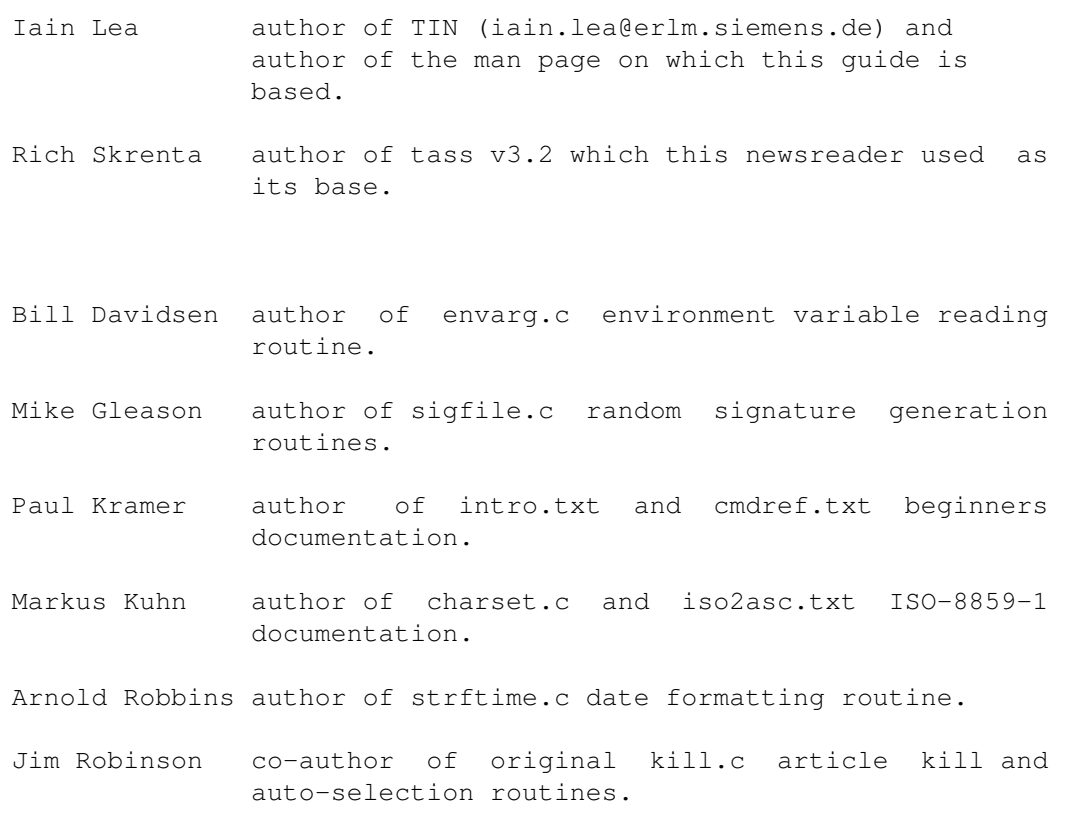

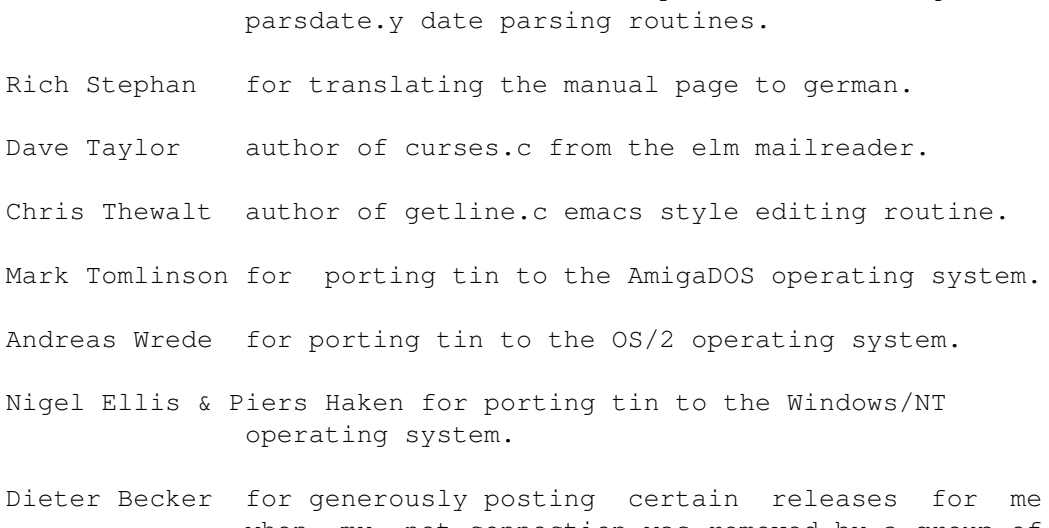

Rich Salz author of wildmat.c pattern matching and

when my net connection was removed by a group of very short sighted people.

I wish to thank the following people for supplying patches:

David Abbott, Earle Ake, Joachim Astel, Anton Aylward, George Baltz, Paul Bauwens, Dieter Becker, Dan Berry, David Binderman, Fokke de Boer, Mark Boucher, Andreas Borchert, Herman ten Brugge, Leila Burrell-Davis, Sean Casey, Peter Castro, Troy Cauble, Boleslaw Ciesielski, Robert Claeson, Steven Cogswell, Don Costello, Bryan Curnutt, Ned Danieley, Chris Davies, John Davis, Tom Dickey, Bryan Dongray, Craig Durland, Kirk Edson, Stefan Elf, Rob Engle, Brent Ermlick, Olle Eriksson, Michael Faurot, Werner Fleck, Callum Gibson, Mike Glendinning, Philippe Goujard, Dan Greenspan, Carl Hage, Paul Halsema, Ed Hanway, Scott Hauck, Per Headland, Daniel Hermans, Jose Herrero, Dave Hill, Tom Hite, Torsten Homeyer, Ulli Horlacher, Keith Howell, Tommy Hsieh, Shih-Kun Huang, Steve Hunt, Pieter Immelman, Hal Jespersen, Robbin Johnson, Nelson Kading, Geoffrey Keating, Fritz Kleeman, Dwarven Knight, Karl-Koenig Koenigsson, Martin Kraemer, Kris Kugel, Geoff Lane, Alex Lange, Alain Lasserre, Marty Leisner, Hakan Lennestal, Otto Lind, Richard Lloyd, Reinhard Luebke, Clifford Luke, David MacKenzie, Hugh Mahon, Kazushi Marukawa, Owen Medd, Soren Moller, Sergio Morales, Michael Morrell, Klaus Mueller, Udo Munk, James Nugen, Oleg Ohotnikov, Michael O'Reilly, Ronald Orr, Jeb Palmer, Neil Parker, Tom Parry, Jim Patterson, Walter Pelissero, Colin Perkins, Eric Peterson, Tim Pierce, Bill Poitras, Wolfgang Prediger, Ted Richards, Steve Robbins, Ollivier Robert, Jim Robinson, Stephen Roseman, Roland Rosenfeld, Clifton Royston, Nickolay Saukh, Rich Salz, Gary Sanders, xJohn Sauter, Christopher Sawtell, John Schmitz, Larry Schwimmer, Juergen Schroeder, Bart Sears, Karl-Olav Serrander, Doug Sewell, Philip Shearer, Andreas Siegert, Mark Smith, Steve Spearman, Cliff Stanford, Steve Starck, Ralf Stephan, Jason Steiner, Ed Sznyter, Derek Terveer, Julian Thompson, David Tiller, Andry Timonin, Mark Tomlin, Michael Traub, Adri Verhoef, Paul Vickers, Jason Wessel, Cary Whitney, Greg Woods, Lloyd Wright

I wish to thank the following people for bug reports/comments:

Jack Applin, Klaus Arzig, Scott Babb, Reiner Balling, Preston Bannister, Bill de Beabien, Volker Beyer, Etienne Bido, Roger Binns, Georg Biehler, Jean-Marc Bonnaudet, Eric Bowles, Sean Brady, Ian Brown, Andreas Brosig, Craig Bruce, Brett Carver,Tom Czarnik, Dave Datta, Mat Davis, Karl Denninger, Klaus Dimmler, David Donovan, Peter Dressler, Gerhard Ermer, Hugh Fader, Miguel Farah, Joachim Feld, Paul Fox, Jay Geertsen, Herschel Gelman, Bernhard Gmelch, Jason Haar, Viet Hoang, Mike Holmes, Andy Jackson, Joe Johnson, Ralph Jud, Cyrill Jung, Kuo-Chein Kai, Tonis Kelder, Hans-Juergen Knopp, Sridhar Komandur, Tom Kovar, Bernhard Kroenung, Murray Laing, Per Lindqvist, Eric Litman, Bob Lukas, Michael Marshall, Deeptendu Majumder, Kazushi Marukawa, Olaf Mittelstaedt, Phillip Molloy, Phil Molyneux, Toni Metz, Greg Miller, Harald Milz, Jim Morris, Klaus Neuberger, Otto Niesser, Reiner Oelhaf, Alex Pakter, John Palkovic, Dave Pascoe, Wolf Paul, Richard Perlman, Andrew Phillips, Gerry Pratt, Prentiss Riddle, Jon Robinson, David Ross, Jonas Rwgmyr, Malkani Sanjay, Daemon Schaefer, Dean Schrimpf, Klamer Schutte, Fredy Schwatz, Dave Schweisguth, Bernd Schwerin, Don Sheythe, Chris Smith, Daniel Smith, Richard Stanton, Ralf Stephan, Hironobu Takahashi, Ken Taylor, Toomas Tamm, Tony Travis, Paul Verket, Mark Walker, Sven Werner, Dick Wexelblat, Paul Wood, Gregory Woodbury, Norm Yamane, Blair Zajac, Orest Zboroski, Thomas Ziegler